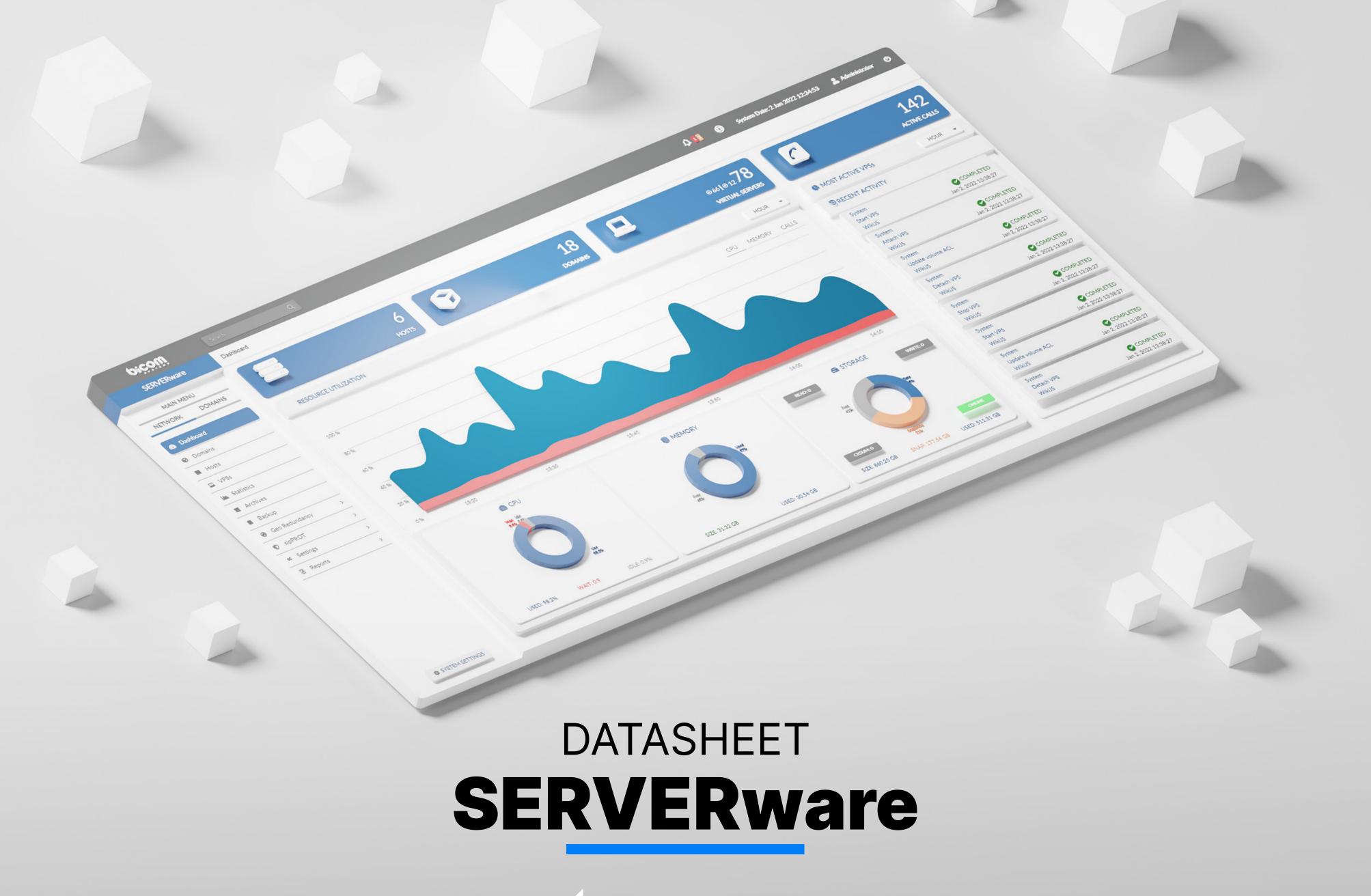

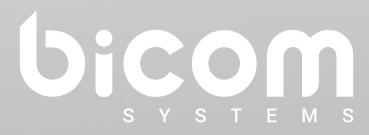

wiki.bicomsystems.com

## **SERVERware Editions**

#### STANDALONE EDITION

SERVERware's Standalone Edition enables customers to install it on a single server. Because this edition's processing power and data storage are provided by a single server, it does not provide high availability for hosted services.

#### **MIRROR EDITION**

The Mirror Edition adds a layer of protection to your data. To provide high availability of hosted services, two identical servers (primary/secondary) must be connected in a back-to-back configuration. Data is synchronized in real time between these servers (from primary to secondary). The Mirror Edition is comparable to the Standalone Edition in terms of VPS computing capacity, as virtual servers may run exclusively on the primary server.

#### **CLUSTER EDITION**

The Cluster Edition is comparable to the Mirror Edition, except that it includes the option to extend the processing capability of the VPS by adding more hosts. While it is possible to run virtual servers on the mirror, this is not encouraged given the mirrored pair of servers' principal job in the Cluster Edition is to offer fault-tolerant storage to a number of processing hosts. Virtual private servers (VPS) running on processing hosts save their data on the storage server. To effectively offload VPS processing from the mirrored pair and use it only for storage, two or more extra hosts devoted to VPS processing must be provided during the Mirror to Cluster edition upgrade.

Date modified: October 4, 2023

| Fault Tolerance                                                                                                    |            |        |         |
|----------------------------------------------------------------------------------------------------|------------|--------|---------|
|                                                                                                    | standalone | mirror | cluster |
| Fault Tolerance                                                                                                    |            |        |         |
| The SERVERware storage component is made of two identical servers (active-standby) connected back-to-back to provide storage for virtual servers running on the SERVERware network's processing servers.  The fault tolerance feature of SERVERware is based on redundant components inside the storage system.                                                                                                    |            | 0      |         |
| If the active storage server fails, the standby server will instantly take over the storage serving.                                                                                                    |            |        |         |
| From the perspective of processing hosts and virtual servers running on them, storage services are not disrupted.                                                                                                    |            |        |         |
| High Availability                                                                                                    |            |        |         |
|                                                                                                    | standalone | mirror | cluster |
| High Availability                                                                                                    |            |        |         |
| Because the data for all virtual servers are saved on the fault-tolerant storage component, virtual servers can be readily transferred to any processing host and continue to run using the most recent data. If a processing host fails, the SERVERware controller will immediately distribute and start the failed virtual servers on the remaining available hosts in the SERVERware network. SERVERware achieves this by ensuring the high availability of the hosted virtual servers without causing data loss. |            |        |         |
| Scalability                                                                                                    |            |        |         |
|                                                                                                    | standalone | mirror | cluster |
| Storage Scalability                                                                                                    |            |        |         |
| Since the SERVERware storage is based on OpenZFS, we can easily expand the size of the storage pool by adding additional drives to the storage hosts.                                                                                                    |            |        |         |

| <b>Processing Scalability</b> Extending the processing power of the SERVERware network is as simple as adding more processing hosts.                                                                                                    | 0          | 0      |         |
|----------------------------------------------------------------------------------------------------|------------|--------|---------|
| Virtualization                                                                                                    |            |        |         |
|                                                                                                    | standalone | mirror | cluster |
| Support for Cgroup2                                                                                                    |            |        |         |
| The VPS isolation of device access control is ported on cgroup2. The option to limit the number of cores per VPS for better distribution and CPU utilization among multiple VPSs on the same host.                                                                                                    |            |        |         |
| KVM                                                                                                    |            |        |         |
| SERVERware's implementation of KVM can run unmodified Linux containers as VPSs which can either be PBXware or Docker containers fetched as OCI images from Docker Hub and similar sources. Additionally, one can pack and distribute service software using open standards and tools.                                                                                                    |            |        |         |
| Wah Cantual Danal                                                                                                    |            |        |         |
| Web Control Panel                                                                                                    |            |        |         |
| web Control Panel                                                                                                    | standalone | mirror | cluster |
| System Dashboard                                                                                                    | standalone | mirror | cluster |
|                                                                                                    | standalone | mirror | cluster |
| System Dashboard  The Dashboard section is a visual representation of SERVERware most significant performance indicators.  It displays the overall number of virtual servers as well as the number of active virtual servers. There's also a counter for the total number of active calls across the SERVERware                                                                                                    | standalone | mirror | cluster |
| System Dashboard  The Dashboard section is a visual representation of SERVERware most significant performance indicators.  It displays the overall number of virtual servers as well as the number of active virtual servers. There's also a counter for the total number of active calls across the SERVERware network.  Because the storage server is such an important part of the SERVERware network, memory and storage utilization indications represent the storage server's status. | standalone | mirror | cluster |

| Secure Access For Support (BSSUP)  Password-free and safe access to certified Bicom Systems support.  Simplifies firewall management by allowing access to the controller's SSH access port solely from the outside.  • Control when and on which port, and for how long the access is open.  • Monitor active sessions and audit log.                                                                                                    |   |  |
|----------------------------------------------------------------------------------------------------|---|--|
| Host Management  A host is a physical 64-bit server that runs a customized version of Gentoo Linux that includes the packages needed to run virtual servers. There are three types of hosts, each with a different purpose: STORAGE, PROCESSING, and BACKUP. You can use the Host Management view to add, edit, and remove SERVERware hosts, as well as to conduct management duties on those that are available. Furthermore, performance indicators provide the current host load and health of each host for a clearer picture of resource conditions.                                                                                                    | 0 |  |
| Partition Management  Partitions are logical groups that include real resources, users, and virtual servers. A partitions's primary use is to set administrative boundaries for the management of virtual private servers. A partition might represent a person, a department, or an organization. The Partition Management page allows you to add a new partition as well as execute some partition management operations. You can set a resource quota for each pertition in terms of partition members, virtual servers, RAM, and storage space. There are also visual indicators for each partition's current domain quota use. For the VPS networking purpose, each partition can be assigned a partition administrator as well as a range of IP addresses. Partitions are formerly known as domains. |   |  |

| VPS Management                                                                                                    |  |  |
|----------------------------------------------------------------------------------------------------|--|--|
| The VPS Management view enables users to create new VPSs and update existing VPS configurations.                                                                                                    |  |  |
| When building or editing a VPS, you can choose a processing host domain to which the VPS belongs, a resource flavor in terms of CPU, memory, and storage allocation, and an IP address from a predefined domain IP address pool.                                                                                                    |  |  |
| The following VPS administration actions are supported:                                                                                                    |  |  |
| • Start                                                                                                    |  |  |
| • Stop                                                                                                    |  |  |
| • Freeze                                                                                                    |  |  |
| <ul> <li>Copy (make a new VPS using data of existing one)</li> </ul>                                                                                                    |  |  |
| <ul> <li>Move (transferring a VPS from one processing host to another), and</li> </ul>                                                                                                    |  |  |
| Restore (recreate from a backup)                                                                                                    |  |  |
| VPS Advanced Options                                                                                                    |  |  |
| Exclude VPS from Backup and Enable Protected Mode for VPS have been included as new features. A VPS protected by the system administrator cannot be stopped or restarted if it is already running, nor can it be altered or removed by domain members.                                                                                                    |  |  |
| Evacuating VPSs from a Processing Host                                                                                                    |  |  |
| Evacuate all VPSs that are currently running on a processing host owing to maintenance operations as soon as possible. If nothing else is supplied, the Evacuate VPSs action will remove all VPSs from the selected host and distribute them across the other hosts in the cluster. It is also possible to reverse the evacuation of VPSes to the original host. The undo evacuate feature will only impact VPSs that have not been changed or migrated since the |  |  |
| evacuation.                                                                                                    |  |  |

| IOPS Limit                                                                                                    |  |  |
|----------------------------------------------------------------------------------------------------|--|--|
| The resource tab of the VPS Add/Edit dialog allows you to limit VPS resources in terms of IOPS. The default values for the IOPS limit are inherited from the resource flavor that was chosen.                                                                                            |  |  |
| Number of CPU Cores Pinned to a VPS                                                                                                    |  |  |
| Administrators can manage CPU cores per VPS via the VPS edit menu. Even after the VPS has been formed, you can adjust the CPU usage.                                                                                                    |  |  |
| Add Memory High Usage Throttle Limit Per VPS                                                                                                    |  |  |
| Additional memory high-use handling for VPSs, so that processes are throttled and put under a lot of pressure to free up memory when possible. This will help the stability of memory-hungry services. SERVERware to set cgroup2 memory controller "memory.high" to 85% of "memory.max". |  |  |
| Ability for Configuring Size of tmpfs Mounted on /tmp Folder                                                                                                    |  |  |
| The ability to assign tmpfs size mounted on /tmp folder for VPSs. For the size larger than 50% of RAM given to VPS, the user will be alerted of the danger of such a setting. The default value for all VPSs will be 256M Minimum tmp size will be 64M.                                  |  |  |
| Ability for Configuring the Number of CPU Cores Pinned to a VPS                                                                                                    |  |  |
| Ability to configure the limit of CPU cores per VPS. The default values for CPU limits are inherited from the selected resource flavor.                                                                                                    |  |  |
| Reclaim Free Space                                                                                                    |  |  |
| With the click of a button, you can return unneeded space to the storage pool. This feature will assist SERVERware admins in better managing available storage space. The 'TRIM' button will be visible only when there is a space available to be reclaimed.                            |  |  |
| Clone VPS Action                                                                                                    |  |  |
| In the GUI, there is a network address field for cloned VPSs; this allows the VPS to be launched immediately when cloning is complete.                                                                                                    |  |  |

| Notification Regarding Reclaimable Space Available When Cloning a Virtual Private Server                                                                                                    |  |  |
|----------------------------------------------------------------------------------------------------|--|--|
| When cloning a VPS with available reclaimable space and the "Trim" action is enabled, the modal dialog displays an appropriate notification. The VPS can still be cloned without trimming by the user. The message is not displayed if the unused space is less than 0.1GB and the "Trim" procedure is not permitted. |  |  |
| VPS Storage Trimming, Cancel Button                                                                                                    |  |  |
| VPS trim cancel option is added in case the storage trim operation can take longer than expected. The trim button on the VPS Storage info panel will change to Cancel while trimming is in progress.  Clicking on the 'Cancel' button will stop the trimming operation and attach the VPS volume.                     |  |  |
| New "Restore VPS" Option for Rremoved VPSes                                                                                                    |  |  |
| Restoring VPSes from the recycle bin has been redesigned.                                                                                                    |  |  |
| OCI Images Support                                                                                                    |  |  |
| Support for fetching from the OCI registries and creating a SERVERware template from the OCI image format. This service will enable SERVERware administrators to create a system, service, or application templates on their own from OCI image repositories such as Docker Hub.                                      |  |  |
| Ability to Add Different Gateway for Each Domain and Override the Default Gateway                                                                                                    |  |  |
| SERVERware administrators can specify a different gateway, instead of the default gateway, per partition.                                                                                                    |  |  |
| Optimized Networking for Custom Subnetting                                                                                                    |  |  |
| Subnetting within SERVERware is now made easier with the new option to add custom subnets consisting of one to two IP addresses, and the ability to assign a default gateway from a wider range.                                                                                                    |  |  |

| Virtual Network  Administrators have the option to define an additional virtual network at the level of the SERVERware cluster for interconnecting VPSs on the same cluster. SERVERware relies on the WireGuard communication protocol to define virtual private networks (VPNs) that are the foundation of SERVERware virtual networks. These networks are, by design, encrypted, providing a secure way to protect the communication between VPS hosted on the cluster. Consequently, one can define a dedicated virtual network for a partition, enabling the VPSs belonging to the partition to communicate through it securely. The other VPSs that belong to other partition hosted on the same cluster will not be able to see the traffic. |  |  |
|----------------------------------------------------------------------------------------------------|--|--|
| Virtual networks on SERVERware are IPv4 in private IPv4 ranges of class A, B, or C, and IPv6 only with local private unicast prefixes.                                                                                                    |  |  |
| Public Internet Access for VPS Inside a Virtual Network (IPv4)                                                                                                    |  |  |
| This enables individual virtual networks to access the public internet, so that VPSes belonging to a virtual network can communicate with external services.                                                                                                    |  |  |
| Virtual Networks Do Not Require a LAN Interface Inside a VPS                                                                                                    |  |  |
| We have brought the virtual networking feature to a level up and made it work even without requiring a LAN interface inside a VPS. This means we can create a virtual network to be used for internal communication between app components running on different VPSs, and we do not need to spend LAN IP addresses for this.                                                                                                    |  |  |
| DNS & NAPTR/SRV                                                                                                    |  |  |
| SERVERware's Controller comes with an integrated DNS (Domain Names System) server, allowing it to be configured as an authoritative server for a DNS zone. DNS is a protocol that converts domain names like bicomsystems.com into the IP address of an internet server.                                                                                                    |  |  |

| With SERVERware supports for DNS for systems that are behind NAT. With the added External Address field, admins can now specify public IPs for each VPS for systems that are behind NAT, meaning that if the Controller is used as the authoritative DNS server, it will resolve DNS/NAPTR queries to the IP specified in the External Address field. This is also applied to GR, to ensure functionality post-takeover.                                                                                                    |  |  |
|----------------------------------------------------------------------------------------------------|--|--|
| Support for DNS Zone Transfer                                                                                                    |  |  |
| DNS Zones in SERVERware allows for an easier DNS configuration when handling multiple sites and Geo Redundancy.  DNS zones of the primary and secondary sites will resolve the same A and AAAA records.                                                                                                    |  |  |
| Management Network                                                                                                    |  |  |
| MAN is a dedicated, automatically configured virtual interface on each host and the controller that is used for safe communication between SERVERware components running on different hosts in the cluster. Establishing the MAN interface limits the surface area for attackers while dramatically increasing SERVERware's security.                                                                                                    |  |  |
| Statistics                                                                                                    |  |  |
| The SERVERware statistics module collects information on resource usage by hosts and virtual private servers. Data on a variety of metrics are collected at regular intervals, processed, and preserved in the database before being displayed and reviewed via the GUI.  The performance charts graphically illustrate CPU, memory, network, and concurrent calls metrics for SERVERware-managed hosts and virtual private servers. You can choose a period for which to display charts and compare performance charts between hosts or VPSes. |  |  |

| Alarms                                                                                                    |  |  |
|----------------------------------------------------------------------------------------------------|--|--|
| SERVERware includes an integrated alerting and notification system known as Alarms. The                         |  |  |
| administrator is notified immediately when something goes wrong, or ideally before the problem starts.          |  |  |
| The system monitoring module monitors physical and virtual resources in real-time                               |  |  |
| intending to generate an alarm and send a warning.                                                              |  |  |
| Administrators can customize Alarms to notify them when specified SERVERware network                            |  |  |
| circumstances or statuses occur.                                                                                |  |  |
| Notification Per User                                                                                           |  |  |
| Alarms and Events can be managed in GUI for every user on the system.                                           |  |  |
| Improved 'Alarm triggered' Email Templates to Contain More Information                                          |  |  |
| The e-mails received when a specific alert is triggered on SERVERware are now                                   |  |  |
| sufficiently informational to let users know what action they should take.                                      |  |  |
| SSL Settings                                                                                                    |  |  |
| SERVERware comes with the option to manage and upload SSL certificates through the GUI. Administrators can now: |  |  |
| • generate CSRs from the GUI,                                                                                   |  |  |
| • upload and install SSL certificates,                                                                          |  |  |
| • obtain a certificate using the domain verification process (DNS challenge),                                   |  |  |
| • revoke an SSL certificate,                                                                                    |  |  |
| manually renew an active SSL certificate.                                                                       |  |  |
| Automated SSL certificate installation is also extended to support for ACME servers that                        |  |  |
| require External Account Binding.                                                                               |  |  |
| 2FA for SERVERware                                                                                              |  |  |
| By requiring two means to validate your identity, multi-factor authentication improves access security.         |  |  |

| Access Control Management                                                                                                    |            |        |         |
|----------------------------------------------------------------------------------------------------|------------|--------|---------|
| Manage trusted and blocked IP addresses for accessing the SERVERware GUI, as well as configure the automatic lockout following failed login attempts.                                                                                                    |            |        |         |
| Limited Number of Active GUI Sessions Per User                                                                                                    |            |        |         |
| The number of active sessions is now limited to prevent idle sessions from filling the logs and improve security. To use this feature, it has to be enabled in the system settings. There is an option to enter the number of maximum connections manually.                                                                                                    |            |        |         |
| User Management                                                                                                    |            |        |         |
| There are four types of users: Administrator, Partition Member, VPS Admin and VPS Owner. Administrators have full permission on the system, while Partition Members have been assigned role permissions on a domain of which they are a member. Domain Members are further divided into Domain Administrator, VPS Administrator, and VPS Owners, with different permission levels assigned to them. |            |        |         |
| New Email Template for SERVERware User Account Details                                                                                                    |            |        |         |
| When a user is created or edited in SERVERware, the email with the information provided to the user is updated so the user has much more up-to-date information on what, where, and how.                                                                                                    |            |        |         |
| sipPROT                                                                                                    |            |        |         |
|                                                                                                    | standalone | mirror | cluster |
| sipPROT Management                                                                                                    |            |        |         |
| The integrated sipPROT GUI lets you manage sipPROT configuration as well as Allow/Deny lists for all hosts in the SERVERware network, as well as Dynamic Deny lists.                                                                                                    |            |        |         |
| GeolP Blocking                                                                                                    |            |        |         |
|                                                                                                    |            |        |         |

This feature enables allowing/blocking IP addresses based on GeoLocation. With this

feature our customers can prevent attacks from specific countries.

| sipPROT Dynamic Deny List Shows Blocked User Agent                                            |  |  |
|-----------------------------------------------------------------------------------------------|--|--|
| The sipPROT dynamic deny list shows the exact user agent after a successfully stopped attack. |  |  |
| Additional Improvements                                                                       |  |  |
| <ul> <li>Checkbox for multi select and bulk removal of IP addresses.</li> </ul>               |  |  |
| • IP address sorting by number ascending/descending in GUI.                                   |  |  |
| <ul> <li>Allow/deny list import/export from CSV file.</li> </ul>                              |  |  |
| <ul> <li>Allow/deny lists now have a NOTE field.</li> </ul>                                   |  |  |
| • E-mail daily reports will contain the country name.                                         |  |  |
| • sipPROT protection for multiple SIP ports.                                                  |  |  |
| <ul> <li>CSV templates for allowlist and denylist.</li> </ul>                                 |  |  |
| Geo-Redundancy                                                                                |  |  |

| Geo-Redundancy                                                                                                    |            |        |         |
|----------------------------------------------------------------------------------------------------|------------|--------|---------|
|                                                                                                    | standalone | mirror | cluster |
| Geo-Redundancy                                                                                                    |            |        |         |
| Allows the user to take over services at a remote location with minimal data migration, depending on the rate of data replication between sites. Two or more geographical locations are used to store data generated by services.   |            |        |         |
| • Incremental replications.                                                                                                    |            |        |         |
| • Maintain several replication cycles at the replication site in real-time.                                                                                                    |            |        |         |
| Takeover of control from several points in time.                                                                                                    |            |        |         |
| <ul> <li>On the takeover site, data synchronization is separated from operational services and<br/>does not affect them.</li> </ul>                                                                                                 |            |        |         |
| Ability to Assing Multiple IPs for VPS Takeover                                                                                                    |            |        |         |
| For GR sites that have more intricate networking, with multiple network cards and network interfaces assigned to hosts and VPSs, SW administrators can now assign multiple alternate IPs for each network interface added to a VPS. |            |        |         |

| Ability to Sort Backup/Replication Tasks                                                                                                    |  |  |
|----------------------------------------------------------------------------------------------------|--|--|
| Backups and replications may now be sorted by VPS name, start time, and state, allowing easy browsing of completed backups and replications.                                                                                                    |  |  |
| Remove Replications                                                                                                    |  |  |
| SERVERware administrators will now be able to remove old or unnecessary VPS replications from the GR pool more easily, by simply selecting the replication they wish to remove and then clicking on the remove button.                                                                                                    |  |  |
| Geo-Redundancy "Bulk Takeover Templates" Redesign                                                                                                    |  |  |
| For a better user experience, we have decided to reorganize the Geo-Redundancy bulk takeover page by exposing the "Bulk Takeover Templates" list in the primary visible tab. Hence, it is accessible for the Administrator to act quickly if necessary. Also, a new button, "START/EDIT", is available next to every template listed. |  |  |
| Search Functionality within Replication Configuration                                                                                                    |  |  |
| Added a search function for GR VPSs in the GR - Replication Configuration, as the list might become too lengthy and time-consuming to go through one by one. Additionally, the Expand/Collapse All button for domains has been introduced.                                                                                            |  |  |
| Site Monitoring and Automatic Takeover                                                                                                    |  |  |
| Site monitoring enables the SERVERware administrator to configure remote site monitoring by developing a set of tests that will report whether the monitored site is available or not. If any or all tests fail, the following actions may be taken:                                                                                  |  |  |
| 1. Initiate the alarm notification process.                                                                                                    |  |  |
| 2. Initiate the template takeover.                                                                                                    |  |  |

| Backup                                                                                                    |            |        |         |
|----------------------------------------------------------------------------------------------------|------------|--------|---------|
|                                                                                                    | standalone | mirror | cluster |
| Backup Legacy                                                                                                    |            |        |         |
| SERVERware includes a backup tool as a solution for VPS data recovery in the event of a system failure, user mistake, or application error. There are two backup options available: full and full/incremental.  Additionally, the backup can be set to include all VPSs or specific domains. There is an option to choose the destination server and backup retention. |            |        |         |
| Backup To ZFS                                                                                                    |            |        |         |
| SERVERware's new built-in backup tool "BACKUP to ZFS" is a cutting-edge solution for VPS data recovery in the event of a system failure, user, or application error. ZFS backup is an incremental SERVERware backup based on "ZFS send," which uses less storage than legacy backup and has less of an impact on system performance overall I/O, CPU consumption.      |            |        |         |
| Restore VPS From the Backup Browse View                                                                                                    |            |        |         |
| Ability to initiate a restore action of a VPS found on the attached backup host through the backup browse view so we can restore VPS servers in case of a disaster.  Only one VPS restore process can run at a time.                                                                                                    |            |        |         |
| Restore From Backup Legacy and ZFS                                                                                                    |            |        |         |
| The ability to search for and restore VPSs from backup hosts. When a VPS is selected, its metadata will be displayed on the form. The user can choose the target host, domain, and, if necessary, a new VPS name. Following that, the VPS can be added to the bulk action queue by selecting the appropriate button.                                                   |            |        |         |
| Option to Specify Datasets for Backup                                                                                                    |            |        |         |
| When setting backup tasks, the pool is provided in one dropdown list as before, and now datasets dropdown is provided. When a pool is selected, backup datasets of that pool and root dataset are loaded in the dataset dropdown.                                                                                                    |            |        |         |

| Ability to Remove VPS Backups                                                                                                    |            |        |         |
|----------------------------------------------------------------------------------------------------|------------|--------|---------|
| This feature will make managing backups of VPSes easier, as administrators will be able to remove backups of VPSes that have been moved and deleted. |            |        |         |
| Backup & Restore, Browse & Takeover: Sort by Name, Size                                                                                              |            |        |         |
| This provides easier manipulation of backup and GR datasets.                                                                                         |            |        |         |
| Command Line Interface                                                                                                    |            |        |         |
|                                                                                                    | standalone | mirr∩r | cluster |

| Command Line Interface                                                                                                    |            |        |         |
|----------------------------------------------------------------------------------------------------|------------|--------|---------|
|                                                                                                    | standalone | mirror | cluster |
| Console                                                                                                    |            |        |         |
| In addition to the SERVERware management options available in the GUI, there is a basic set of operations that can be performed via the shell, such as starting and stopping a VPS and accessing its shell.                                                                                                    |            |        |         |
| Replaced Root Access With Administrator User Access                                                                                                    |            |        |         |
| SERVERware no longer has root user access, and the default user is now an administrator account called "swadmin." This modification also enables us to use homebrew to install applications (not packaged by your host distribution) to your home directory.                                                                                                    |            |        |         |
| SERVERware v4.2 logs for Brute-Force/Dictionary SSH Attacks are Detected and Redirected to the Different Log File                                                                                                    |            |        |         |
| The ssh session logs are now saved in "/var/log/ssh"; these logs are also rotated.                                                                                                    |            |        |         |
| Ability to Access VPS Console from SERVERware GUI                                                                                                    |            |        |         |
| The news from the SERVERware just got better, the new TTY session button in the GUI for quick access directly to the VPS console. In case of misconfigured ssh, custom templates without an ssh client or for any other reason ssh might be inaccessible. TTY session will provide easy access for troubleshooting. This is the internal SERVERware service, so it does not depend on the status of services in the VPS. |            |        |         |

| sipPROT Improvements                                                                                                    |            |        |         |
|----------------------------------------------------------------------------------------------------|------------|--------|---------|
| CLI autocomplete is added for sipPROT commands.                                                                                                    |            |        |         |
| • CLI check if the given IP is in some of the lists (e.g., sipPROT check 192.168.0.1).                                                                                                    |            |        |         |
| Snapshot of the TOP Processes When IO_WAIT Alarm is Triggered                                                                                                    |            |        |         |
| When the IO WAIT alert is triggered, an automatic snapshot of the processes using the majority of IO resources is taken. Snapshot of processes will contribute to better debugging and provide more information on system performance.       |            |        |         |
| Reports                                                                                                    |            |        |         |
|                                                                                                    | standalone | mirror | cluster |
| System Logs                                                                                                    |            |        |         |
| The System logs page displays information on SERVERware events and allows you to track down and debug issues.                                                                                                    |            |        |         |
| Centralized System Logs                                                                                                    |            |        |         |
| Every processing computer in the cluster will create a local log and deliver it to the storage server via TCP.                                                                                                    |            |        |         |
| <ul> <li>Useful when you need to check logs from the processing host even if the host is not<br/>available</li> </ul>                                                                                                    |            |        |         |
| • It is also simpler to check recent logs on each computer in the cluster from a single location                                                                                                    |            |        |         |
| Quickly Filter the Logs on the Reports Section                                                                                                    |            |        |         |
| An option to filter records of System Logs and Alarm Logs for columns Host, Module, and Severity, so it would be easier to filter only, for example, all CRITICAL errors on a CONTROLLER so that recurrent events can be more easily traced. |            |        |         |
| Added User Session Log for Creating VPS                                                                                                    |            |        |         |
| When the VPS is created, the action is now recorded in the user session logs.                                                                                                    |            |        |         |

| Audit Log                                                                                                    |            |        |         |
|----------------------------------------------------------------------------------------------------|------------|--------|---------|
| In SERVERware the Audit Log is added as a part of the Reports sub-menu, to collect information, improve diagnostics and decision making for SERVERware admins and support personel when troubleshooting.                |            |        |         |
| PBXware License in the SERVERware VPS View                                                                                                    |            |        |         |
| The SERVERware VPS view contains information on the PBXware license. When migrating to another VPS, there is also a reload button to reset the license.                                                                 |            |        |         |
| VPS List CSV Export                                                                                                    |            |        |         |
| Possibility of exporting a CSV list of VPSs at a particular time with all accessible VPS data. This information is extremely useful for upgrading, reinstalling, rebooting, or maintaining server hardware or software. |            |        |         |
| Install & Setup Wizard                                                                                                    |            |        |         |
|                                                                                                    | standalone | mirror | cluster |
| Install & Setup                                                                                                    |            |        |         |
| SERVERware may be installed from either a DVD or a USB disk using a simple installation wizard that will walk you through the process one step at a time.                                                               |            |        |         |
| Setup/Install Will Remove all Filesystem Signatures From Disk Before Adding it into Pool                                                                                                    |            |        |         |
| SERVERware install/setup guarantees that all prior filesystem signatures are removed from disk, preventing udev mappings by partition label confusion and setup failure.                                                |            |        |         |
| IANA Timezone Database to Cities                                                                                                    |            |        |         |
| In the SERVERware setup process, time zone selection is now available per city; this makes selecting the correct time zone much more intuitive.                                                                         |            |        |         |
| Installation of SERVERware Backup Server                                                                                                    |            |        |         |
| SERVERware Backup Host is now available for configuring a backup server, and it allows the user to define disk arrays during installation.                                                                              |            |        |         |

| Setup - Restore Feature                                                                                                    |  |  |
|----------------------------------------------------------------------------------------------------|--|--|
| In such cases when the user is reinstalling the storage/controller server which had the previous setup completed, the install wizard will detect the previous setup and offer the restore option to the user.                                                                                                    |  |  |
| Install Wizard to Create ZFS Pools on OS disks                                                                                                    |  |  |
| Upon installation, the install wizard will automatically detect available disks for the SERVERware operating system and suggest possible ZFS pool configurations based on the selected number of disks. Depending on the chosen configuration, the install wizard will create a pool for the operating system. Available configurations include stripe, mirror and RAID Z. |  |  |
| Storage Hot Spare Disk                                                                                                    |  |  |
| Setup of hot spare disks in the storage pool, monitoring of the storage pool, and automatic replacement of faulty disks with spare disks, per server.                                                                                                    |  |  |
| Default IP Pool Range for VPS                                                                                                    |  |  |
| The user will be prompted to choose an initial IP pool, which will then be passed to CONTROLLER as part of the first startup settings. As a result, SERVERware will be ready to start creating VPSs and using them as soon as the setup is finished.                                                                                                    |  |  |
| Allow Choice of IP Address for Second Servers SAN & RAN                                                                                                    |  |  |
| SAN/RAN IP of secondary server is automatically selected, visible, and can be changed if necessary.                                                                                                    |  |  |
| Storage Pool Info                                                                                                    |  |  |
| When the HDD must be replaced, the user can indicate which HDD is faulty by looking at the serial number in the setup wizard disk array.                                                                                                    |  |  |
| Display pool topology.                                                                                                    |  |  |
| • Drive serial number, size, and type.                                                                                                    |  |  |
| • iSCSI connection.                                                                                                    |  |  |
| Read, write and checksum errors.                                                                                                    |  |  |

| VLAN Tagging on the Host and VPS Interfaces                                                                                                    |            |        |         |
|----------------------------------------------------------------------------------------------------|------------|--------|---------|
| 802.1Q VLAN frames are distinguished from ordinary Ethernet frames by the insertion of a 4-byte VLAN tag into the Ethernet header. VLAN tagging is used to tell which packet belongs to which VLAN on the other side. A packet is tagged with a VLAN tag in the Ethernet frame to make recognition easier. It is now possible to enable VLAN tagging in the SERVERware setup wizard while configuring the network.                     |            |        |         |
| New SERVERware Setup Wizard GUI                                                                                                    |            |        |         |
| As a part of our future goals of SERVERware, we have a redesigned setup wizard, new technology, more responsive, GREAT looking with the same simple steps to finish the setup in no time. The best description is to take a look.                                                                                                    |            |        |         |
| NVMe/TCP                                                                                                    |            |        |         |
| In the storage pool assembly, NVMe/TCP is introduced as a replacement for ISCSI. This enables NVMe/TCP configuration of mirror/cluster SERVERware editions, allowing for improved utilization of hardware resources, lower latency, and the elimination of the RAN link bottleneck. NVMe/TCP storage performance is up to eight times quicker than previous versions. On the same hardware, it is possible to run up to 30% more VPSs. | 0          |        |         |
| IMPORTANT                                                                                                    |            |        |         |
|                                                                                                    | standalone | mirror | cluster |
| 3.1.2 Update                                                                                                    |            |        |         |
| Previous SERVERware versions will not be able to upgrade to the next 3.2.0 version without upgrading to 3.1.2 first.                                                                                                    |            |        |         |
| Up to Eight Times Faster MIRROR Transactions                                                                                                    |            |        |         |

NVMe/TCP is a revolutionary technology that increases the stability and speed (up to 8x) of the RAN network in SERVERware Mirror/Cluster versions.

# CONTACT BICOM SYSTEMS TODAY

## to find out more about our services

### **Bicom Systems (USA)**

2719 Hollywood Blvd

B-128

Hollywood, Florida

33020-4821

United States

Tel: +1 (954) 278 8470 Tel: +1 (619) 760 7777

Fax: +1 (954) 278 8471

# Bicom Systems (FRA) c/o FONIA

Zac du Golf 15 Impasse Oihana 64200 BASSUSSARRY

Tel: +33 (0)5 64 115 115 Email: contact@fonia.fr

### **Bicom Systems (CAN)**

Hilyard Place

B-125

Saint John, New Brunswick

E2K 1J5 Canada

Tel: +1 (647) 313 1515

Tel: +1 (506) 635 1135

# Bicom Systems (UK) Unit 5 Rockware BC

Unit 5 Rockware BC 5 Rockware Avenue

Greenford

UB6 OAA

United Kingdom

Tel: +44 (0) 20 33 99 88 00

## **Bicom Systems (ITA)**

Via Marie Curie 3 50051 Castelfiorentino

Firenze Italy

Tel: +39 0571 1661119

Email: sales@bicomsystems.it

### **Bicom Systems (RSA)**

12 Houtkapper Street Magaliessig

2067

South Africa

Tel: +27 (10) 0011390

email: sales@bicomsystems.com

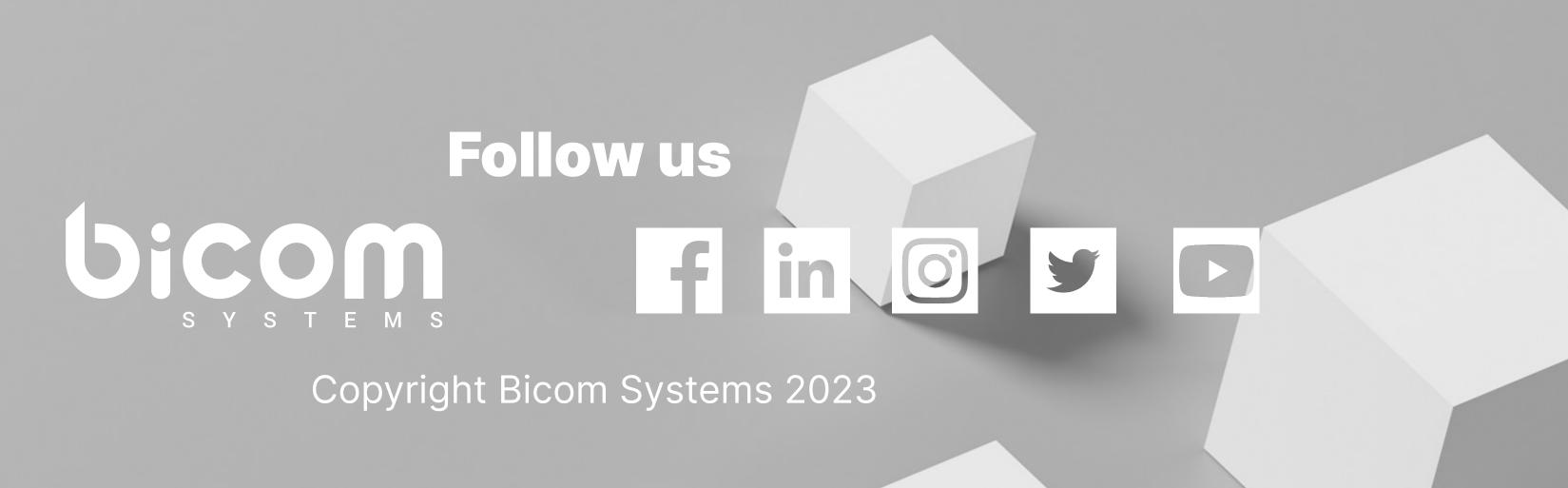